# 用于思科建模实验室的SD-WAN实验室部署工具

#### 目录

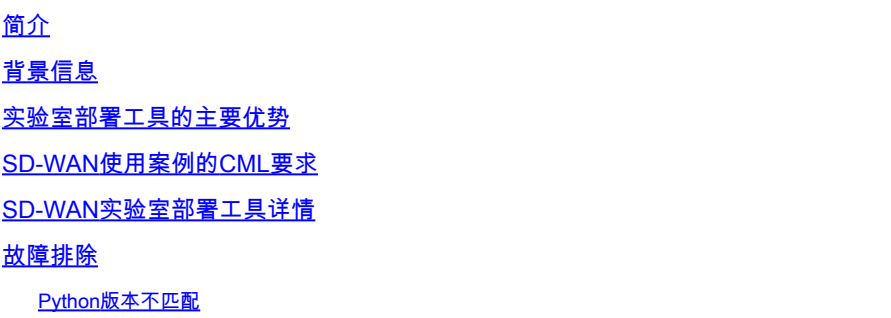

### 简介

本文描述如何在<u>[思科建模](https://developer.cisco.com/modeling-labs/)</u>实验室(CML)中使用<u>开源实验室部署工具</u>自动创建Catalyst SD-WAN交换 矩阵。

### 背景信息

SD-WAN Lab Deployment Tool可自动在CML中创建SD-WAN交换矩阵,并大大简化了许多步骤 ,包括将SD-WAN边缘路由器添加到交换矩阵、证书安装和其他自注册任务。

在SD-WAN Lab Tool之前,用户必须在CML中手动部署SD-WAN控制器和边缘路由器-有关详细信 息,请参阅。

现在,整个过程完全自动化,只需几分钟,而不是几小时。请参阅<mark>此YouTube视频</mark>中的实验工具的 简短演示。

#### 实验室部署工具的主要优势

- 完全自动创建SD-WAN控制器
- 在一个自动化任务中添加多个使用SD-WAN Edge路由器的分支机构
- 两个SD-WAN传输:互联网和MPLS
- 能够引入延迟作为WAN链路仿真
- 备份和恢复功能
- GitHub上的开源回购
- 自SD-WAN Lab工具在不同组织(包括销售、CX(TAC和PS)和BU)中创建以来,其<u>Cisco-</u> [internal](https://wwwin-github.cisco.com/AIDE/sdwan-lab)版本已被使用了900多次。请参阅有关Cisco-internal版本的更多详细信息。

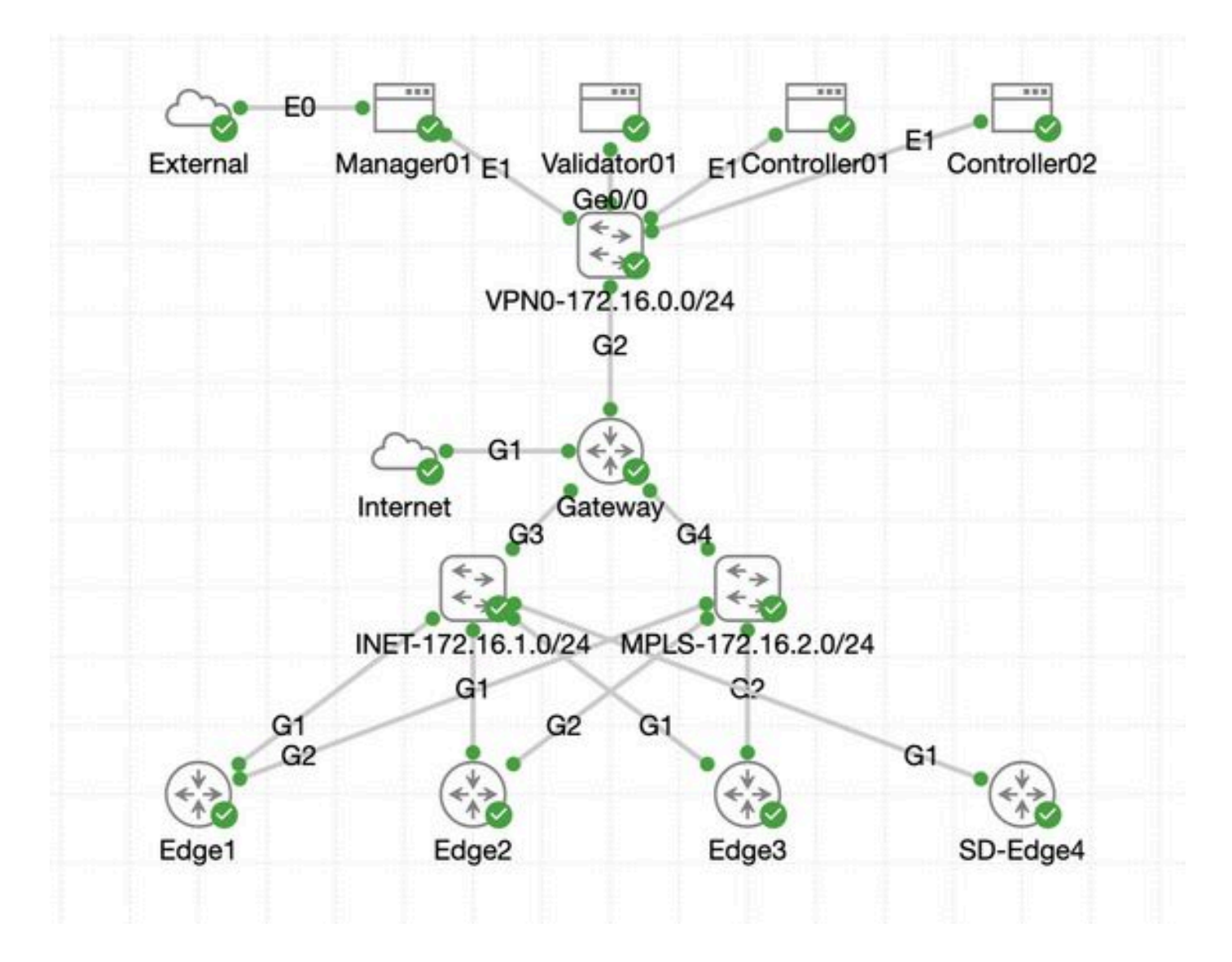

#### SD-WAN使用案例的CML要求

- CML可以部署在内部服务器(裸机或ESXi上的虚拟机)或AWS中。
- 支持群集以增加容量。
- 对于思科内部用户:可以获得许可证。
- 对于外部客户:<mark>[此处](https://www.cisco.com/c/en/us/products/cloud-systems-management/modeling-labs/index.html)</mark>提供不同的许可证层。
- [此处](https://developer.cisco.com/docs/modeling-labs/)提供了安装指南(对内部和外部用户同样适用)。
- 推荐的SD-WAN模拟选项:使用少量服务器的本地CML集群。

## SD-WAN实验室部署工具详情

- 该工具目前在Linux/MacOS系统上受支持,因为依赖程序包(pyats)仅对这些系统可用。
- 要在Windows上运行该工具,您需要一个Linux VM/容器,或在Windows上使用<u>WSL</u>。您可以 在pyproject.toml文件中找到所有依赖项:https://github.com/cisco-open/sdwan-lab-deployment-tool/blob/main/pyproject.toml
	- 请参阅GitHub上的所有安装步骤、使用示例和源代码。
	- •

确保运行实验工具的主机与CML服务器/群集之间的网络连接足够快。在上传SD-WAN控制器的SW映像期间,这将很有帮助

 $\sim$ 

• 有关于SD-WAN实验室部署工具的问题吗?发送邮件至[cml-sdwan-lab-tool@external.cisco.com](mailto:cml-sdwan-lab-tool@external.cisco.com)

#### 故障排除

Python版本不匹配

截至2024年4月底,实验工具需要Python 3.9版。如果您有更新的Python版本,安装可能会失败。请注意,Python 3.12支持即将推出。

由于Python版本错误而导致安装失败的示例:

(venv) [csdwan] \$ pip install --upgrade catalyst-sdwan-lab Collecting catalyst-sdwan-lab Downloading ca

要解决此问题,您可以在环境变量中将Python 3.9放在3.12前面,使用pyenv在不同版本("pyenv global 3.9")之间切换,或从3.12降级到 3.9。

#### 关于此翻译

思科采用人工翻译与机器翻译相结合的方式将此文档翻译成不同语言,希望全球的用户都能通过各 自的语言得到支持性的内容。

请注意:即使是最好的机器翻译,其准确度也不及专业翻译人员的水平。

Cisco Systems, Inc. 对于翻译的准确性不承担任何责任,并建议您总是参考英文原始文档(已提供 链接)。